## **Search for Current UT Purchasing Agreements with Suppliers that have Small or Diversity Business Cer�fica�ons**

## **Navigate to the UT Purchasing Agreements table.**

- Go to https://procurement.tennessee.edu/purchase-orders/.
- Click on "Log in to view purchase orders."
- Log in with your UT net ID and password.

## Use filters to display purchasing agreements with companies that have small or diversity business certifications.

• Click on the "Tags" column in the purchasing agreements table. Scroll to the right if you do not see it.

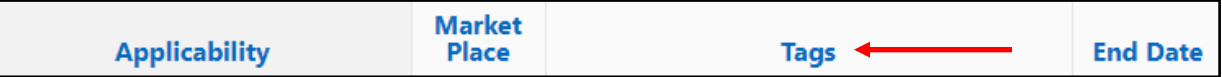

In the search box, type "dbe."

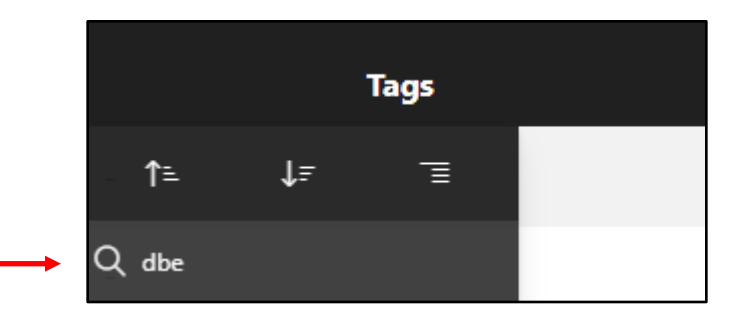

• Press the enter key on your keyboard to display purchasing agreements with suppliers that have small or diversity business certifications.

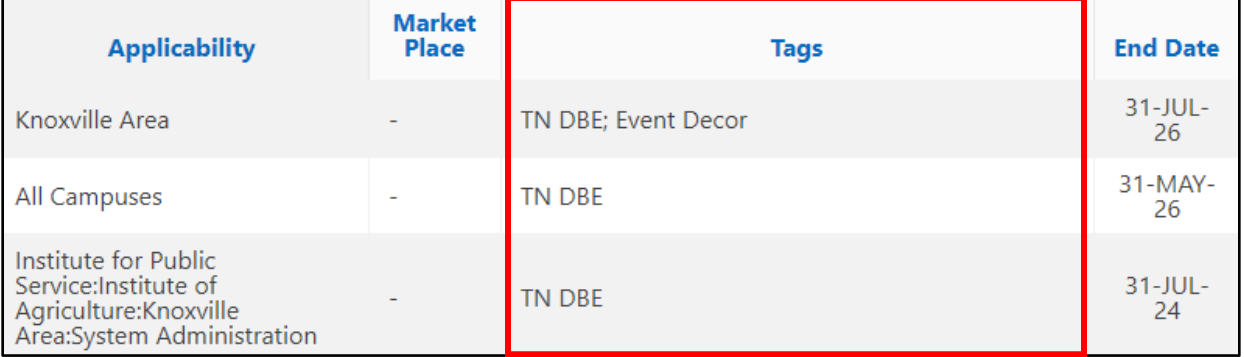